# Wireless Keyboard and Mouse INSTRUCTION MANUAL

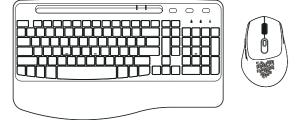

the USB Receiver is inside the mouse

Thank you for choosing our keyboard and mouse!

We always dedicates to bring great shopping experiences for each customers. We sincerely hope that you would be satisfied with our products and service. You satisfaction will be a great motivation for us.

Please feel free to contact us if you have any question. We are looking forward to hearing from you, and we expect to have a long-term cooperation with you.

Email: bgulong@yeah.net

ANY ISSUES ITLE AN EMAIL "ORDER ID + PROBLEM CONTENT"

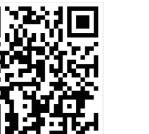

www.bgulong.cn to know more.

# if you meet with below issue:

- 3. Slow response and often need to wake up?

10. The letters on the keyboard are getting blurry/ discoloring

- 5. The letters on the keyboard are getting blurry/discoloring
- 8. The mouse cursor is out of control or moving by itself?

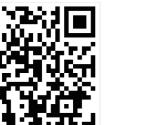

Scan the QR code for activating your warranty or visit:

### Feel free to contact with bgulong@yeah.net

- 1.Keyboard or mouse cannot be charged
- 2.Kevs are hard to press/need to press hard?
- 4. Typing response is sluggish/insensitive/lagging?
- 6.Intermittent work requires restart/frequent restart?
- 7. The scroll wheel of mouse are hard to scroll?
- 9.Intermittent work requires restart/frequent restart?

QA-Meet with problem?
Wait, Find the answer here!

### Q: Does not support MacBooks or USB C ports?

A: Please kindly noted there including a USB C to USB adapter solve for you. which is compatible with MacBook most of the laptops, tablets and smartphones with a USB Type C port. Any issue kindly contact with boulong@veah.net

#### Q: How long does it take to enter sleep mode? Can I change this mode?

A: If it is idle for 10mins, the keyboard will enter sleep mode, if is idle for 10mins, the mouse will enter sleep mode. This mode cannot be changed. Its purpose is to save power and extend the battery life. Simply press any button to wake it up.

Switch to Mac system Brightness- (Backlit)

Note: Some system like IOS or Mac may incompatible with

### Q:Can I use the keyboard and mouse while charging?

A:Yes, you can use the keyboard and mouse while plugged in and charging. Any issue kindly contact with bgulong@yeah.net

### Q: It's not compatible with my computer.[Or it's not work **F4** 用 □ with my computer totally?]

A: Our keyboard mouse comb compatible with windows IOS Mac. Google and most system. Please check you have plug in Feedback Center the wireless receiver. Kindly contact with boulong@yeah.net. if don't work after checking, we will give you a free replacement.

#### Q:Mv hotkev functions don't work?

A: Please noted some hotkevs may not work with some system like IOS or Mac. But you can still type. If you couldn't accept, kindly contact with boulong@yeah.net and we will

#### Q: The keys and characters at the top cannot be used? A: Some system like IOS or Mac may incompatible with the

Multimedia function. But won't effect typing. If you couldn't accept, kindly contact with boulong@yeah.net and we will

### Multimedia Hotkeys

solve for you.

The hotkeys need to be combined with | Fn | to achieve Quick Access functions.

the Multimedia function.

# Other function keys F2 \* Brightness +

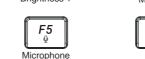

F8

Pause/Start

Volume-

Brightness+ (Backlit)

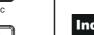

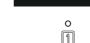

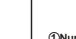

F12

Volume+

Switch Backlit Color

Backlit Switch

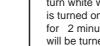

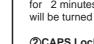

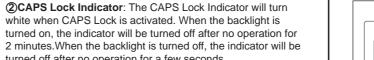

3)Power indicator: Red light is on when charging, red light is few seconds(one flash per second).

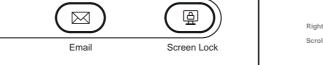

### ndicator Function Instruction

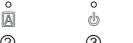

1)Number Lock Indicator: The Number Lock indicator will turn white when Number Lock is activated. When the backlight is turned on, the indicator will be turned off after no operation for 2 minutes. When the backlight is turned off, the indicator C-B Adapter. will be turned off after no operation for a few seconds.

white when CAPS Lock is activated. When the backlight is turned on, the indicator will be turned off after no operation for 2 minutes. When the backlight is turned off, the indicator will be turned off after no operation for a few seconds.

off when full.Low battery warning: the light flashes slowly for a

# **Mouse Instruction**

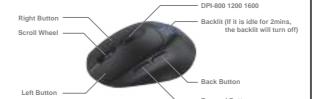

### How to connect

Step1: Please make sure that the keyboard and mouse are fully charged. Please put the USB receiver into your computer. if your device includes Type-C port, you can also use the USB

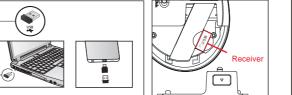

Note: The USB receiver is stored on the back of the mouse. The keyboard and mouse share one receiver.

### Step2: Slide the power switches separately to turn on the keyboard and mouse.

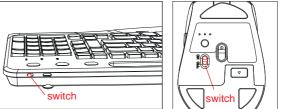

Step3: The keyboard and mouse will connect to the computer automatically and no drivers are required.

First, please fully charge the keyboard and mouse, unplug the

be connected, please perform the following actions to fix it.

seconds. When the connection indicator is off, the keyboard

receiver, restart the computer, and re-plug the receiver, if it can't

Unable to connect the device

Switch on the keyboard, press the "ESC"+"="

2.4GHz USB receiver into the computer within 10

1. Keyboard can not be connected

pairing succeeds.

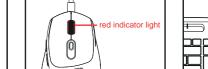

When the mouse is charging the indicator light will light up. Put the keyboard at 30 cm from the receiver for pairing. Plug the When fully charged, the indicator light will turn off.

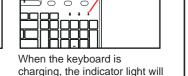

light up. When fully charged,

the indicator light will turn off.

#### 2. Mouse can not be connected Plug the receiver into the computer and turn on the

mouse. Put the mouse at 30cm from the receiver for pairing. Press the left button & scroll wheel together for more than 2-3s it's successful. Mouse Interface: Type C

#### Notice:

1. Do not expose this product to water. Prevent liquid from entering product.

When not used for a long time, it is recommended to turn off the Connection: power to prolong the battery life of the keyboard and mouse. Auto Sleep: 10mins

# WHAT WILL YOU RECEIVE

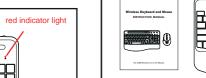

Key Life:

Manual X1

Receiver X1

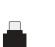

4.43\*2.88\*1.69 inches

3 million times

800/1200/1600

Wireless 2.4G

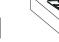

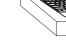

Kevboard Parameter

16.48\*9.53\*1.28 inches

(41.88\*24.19\*3.24cm)

0 million times

10mins

Keyboard X1

Auto Sleep:

This device complies with part 15 of the FCC Rules. Operation is subject to the following two conditions: (1) This device may not cause harmful interference, and (2) this device must accept any interference received, including interference that may cause undesired operation.

Any Changes or modifications not expressly approved by the party responsible for compliance could void the user's authority to operate the equipment.

**Note:** This equipment has been tested and found to comply with the limits for a Class B digital device, pursuant to part 15 of the FCC Rules. These limits are designed to provide reasonable protection against harmful interference in a residential installation. This equipment generates uses and can radiate radio frequency energy and, if not installed and used in accordance with the instructions, may cause harmful interference to radio communications. However, there is no guarantee that interference will not occur in a particular installation. If this equipment does cause harmful interference to radio or television reception, which can be determined by turning the equipment off and on, the user is encouraged to try to correct the interference by one or more of the following measures:

- -Reorient or relocate the receiving antenna.
- -Increase the separation between the equipment and receiver.
- -Connect the equipment into an outlet on a circuit different from that to which the receiver is connected.
- -Consult the dealer or an experienced radio/TV technician for help.

FCC Radiation Exposure statement

The device has been evaluated to meel general RF exposure requirement. The device can be used in porlable exposure condition without restriction.